# **Kvaser Memorator Pro 5xHS User's Guide**

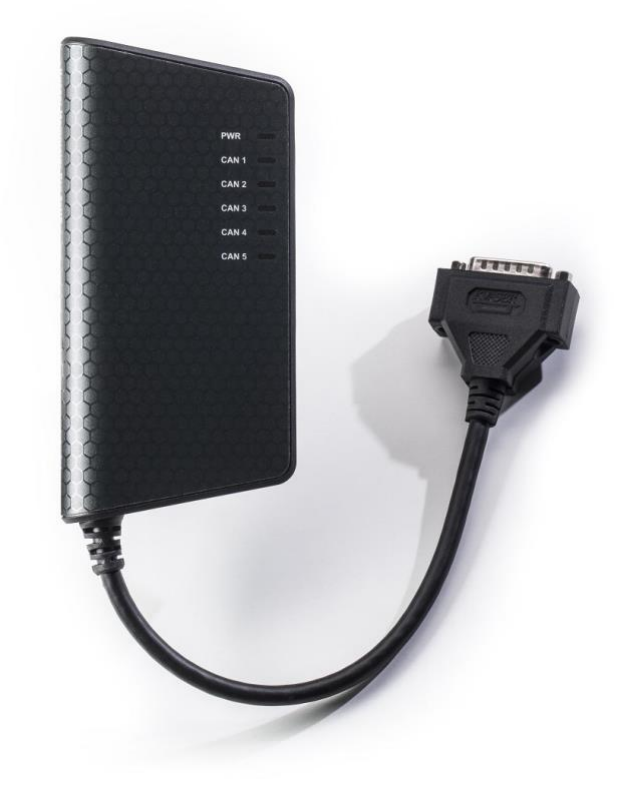

Copyright 2023 GMGA MEASURING - Hanoi, Vietnam https://gmga.vn/ Printed Thurday 20th July, 2023

We believe that the information contained herein was accurate in all respects at the time of printing.GMGA MEASURING cannot, however, assume any responsibility for errors or omissions in this text. Also notethat the information in this document is subject to change without notice and should not be construed as a commitment by GMGA MEASURING.

(This page is intentionally left blank.)

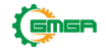

# **Contents**

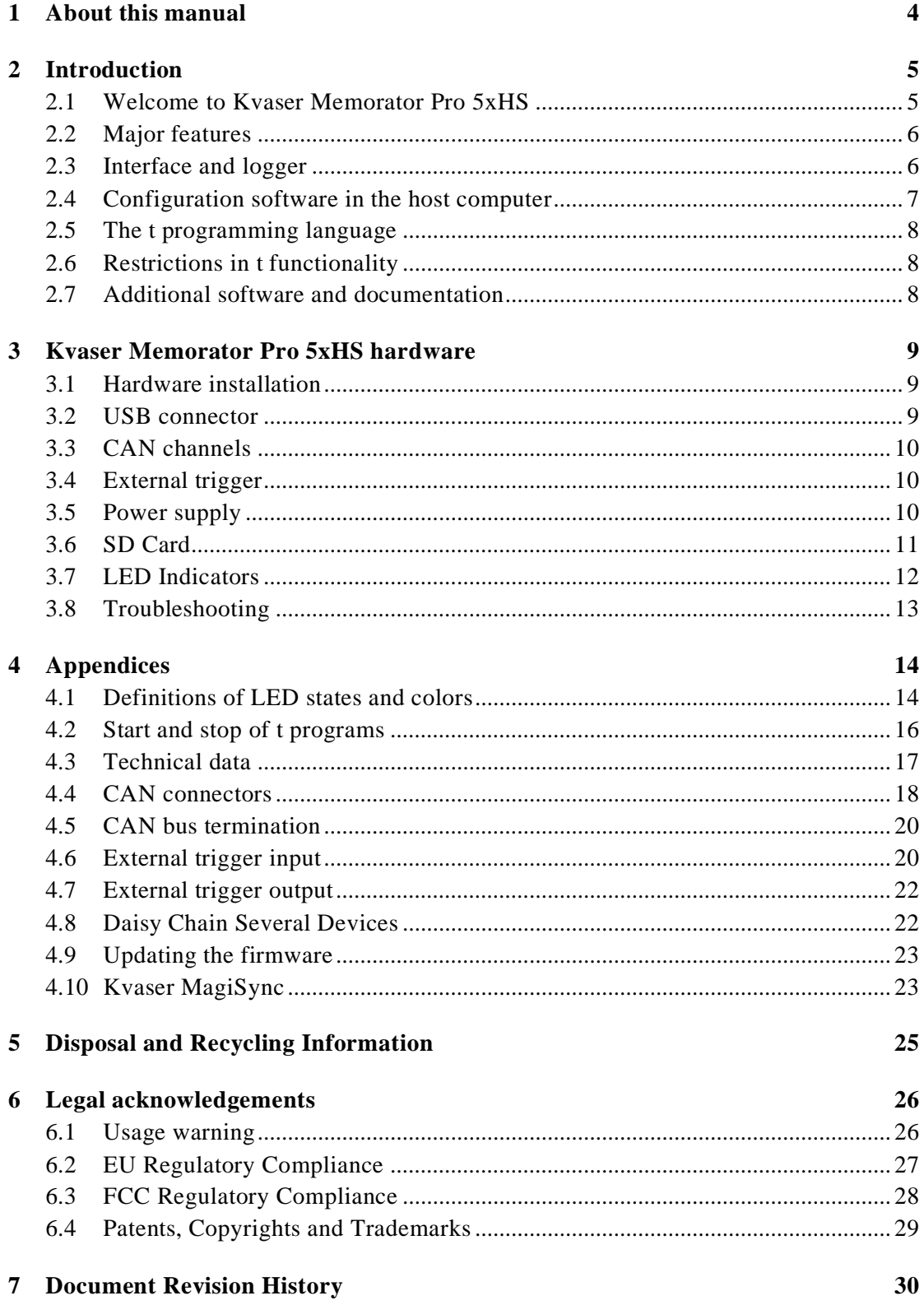

# <span id="page-3-0"></span>**1 About this manual**

This manual is intended for Kvaser Memorator Pro 5xHS users. This document contains a description of the hardware's properties and general instructions for connecting the device to a computer.

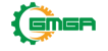

# <span id="page-4-0"></span>**2 Introduction**

This section will describe the functions and features of the Kvaser Memorator Pro5xHS.

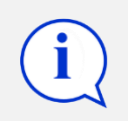

You must charge the battery before using your Kvaser MemoratorPro 5xHS for the first time. See [Section 3.5, Power supply, on](#page-9-2) [Page 10](#page-9-2) for more information.

## <span id="page-4-1"></span>**2.1 Welcome to Kvaser Memorator Pro 5xHS**

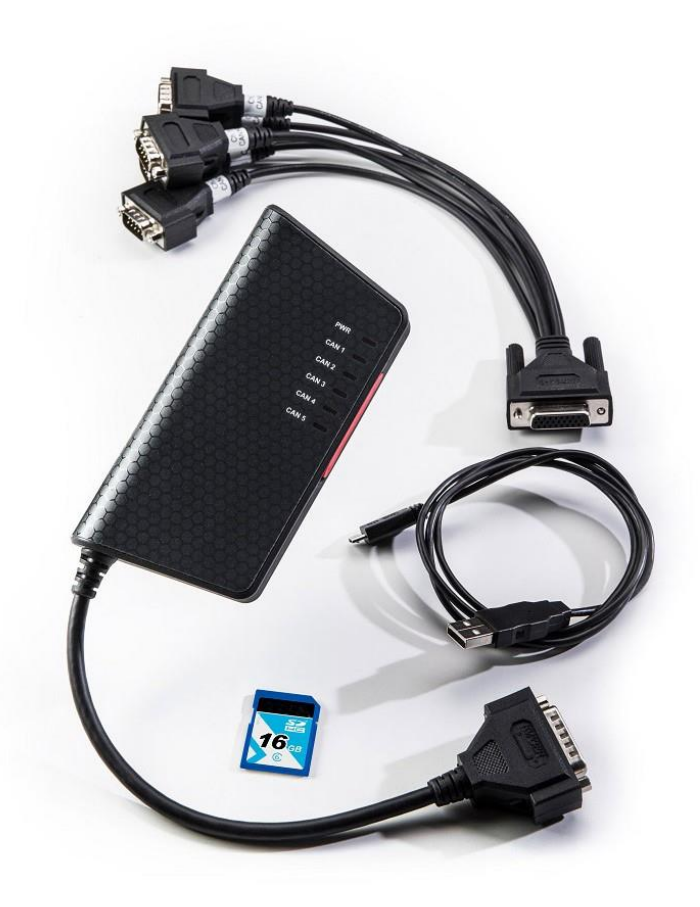

Figure 1: Kvaser Memorator Pro 5xHS

Kvaser Memorator Pro 5xHS is a small, yet advanced, portable CAN data logger that handles transmission and reception of standard and extended CAN messageson the bus with a high time stamp precision. Kvaser Memorator Pro 5xHS can alsobe used as a powerful real time CAN to USB interface. It is compatible with applications that use Kvaser's CANlib.

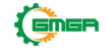

This guide applies to Kvaser Memorator Pro 5xHS devices listed in [Table](#page-5-2) 1 on [Page 6.](#page-5-2)

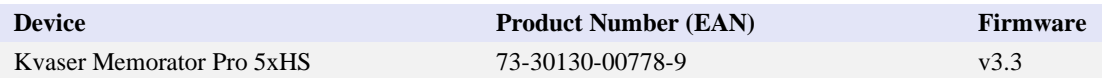

<span id="page-5-2"></span>Table 1: Kvaser Memorator Pro 5xHS devices and their product numbers.

### <span id="page-5-0"></span>**2.2 Major features**

- Data logger.
- USB CAN interface.
- Supports CAN FD, up to 8 Mbit/s (with correct physical layer implementation).
- Quick and easy plug-and-play installation.
- Supports both 11-bit (CAN 2.0A) and 29-bit (CAN 2.0B active) identifiers.
- 100% compatible with applications written for other Kvaser CAN hardwarewith Kvaser CANlib.
- High-speed CAN connection (compliant with ISO 11898-2), up to 1 Mbit/s.
- Fully compatible with J1939, CANopen, NMEA 2000® and DeviceNet.
- Simultaneous operation of multiple devices.
- Can use the Kvaser *t* language for even more advanced setups.
- One SD card slot for logging.
- Logger status is indicated with externally visible LEDs.
- Kvaser MagiSync automatic time synchronization (see [Section](#page-22-1) 4.10, [Kva](#page-22-1)ser [MagiSync,](#page-22-1) on Page 23 for more details).
- <span id="page-5-1"></span>• Includes 5 channel breakout cable.

## **2.3 Interface and logger**

Kvaser Memorator Pro 5xHS provides a CAN bus interface through a standard USB interface or logs data from a CAN bus to a standard SD card. The device is inInterface mode when connected to the host computer via USB, and in Logger mode when only connected to CAN power.

Kvaser Memorator Pro 5xHS can log continuously, or logging can be triggered by external triggers (rising or falling edge) and/or by messages on the CAN bus (triggered by identifier, data contents or error frames.) Pre- and post-trigger timescan be set.

To enhance logging performance, Kvaser Memorator Pro 5xHS can filter out messages to be logged. The identifiers can be picked from a database file, or allmessages can be logged.

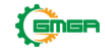

#### **2.3.1 Auto transmit messages**

CANlib supports object buffers for special purposes in Interface mode. The objectbuffers allows you to define:

- Auto response messages; that is, when a message meeting a certain condition is received, CANlib will respond automatically with a message youdefine.
- Auto transmit messages; that is, messages that are transmitted periodically.

Kvaser Memorator Pro 5xHS supports setting up auto transmit messages in thedevice in order to offload the computer and getting increased performance.

#### **2.3.2 Advanced triggers**

Triggers are useful if you want the Kvaser Memorator Pro 5xHS to start loggingwhen something special happens. An example of a trigger is a specific incomingCAN message.

The triggers are combined using logical operators into expressions. More than onetrigger may be used in an expression.

An action is then associated with the expression, where the action describes whatshould happen when the expression is true, e.g. start logging.

Kvaser Memorator Pro 5xHS supports setting up auto transmit messages in thedevice to increase performance by reducing the computer workload.

#### **2.3.3 Transmit lists**

A transmit list is a list of messages that can be sent in Logger mode when a specific expression is fulfilled. Up to 8 transmit lists can be added and sent eithercontinuously or only once. Configuration of a delay time between every messagein the list and an idle time between continuous list transmissions is supported.

### <span id="page-6-0"></span>**2.4 Configuration software in the host computer**

To be able to configure Kvaser Memorator Pro 5xHS, you need to install Kvaser Memorator Config Tool which can be downloaded at [www.kvaser.com/download.T](https://www.kvaser.com/download/)he Kvaser Memorator Config Tool will assist in:

- Configuration of the CAN controller (e.g. bit rate and filters).
- Configuration of the trigger conditions (including up to 32 bit signals from databases).
- Configuration of message filters.
- Configuration of t programs to be started.
- Downloading configuration via USB or SD card reader.
- Extracting logged messages via USB or SD card.
- Converting files logged in Kvaser Memorator Pro 5xHS to several different formats.

For a detailed description, and how to get started, see the on-line help availableinside Kvaser Memorator Config Tool.

# <span id="page-7-0"></span>**2.5 The t programming language**

The Kvaser t programming language is event oriented and modelled after C. It canbe used to customize the behavior of the Kvaser Memorator Pro 5xHS and other Kvaser t capable devices.

A t program is invoked via hooks, which are entry points that are executed at theoccurrence of certain events. These events can be, for example, the arrival of specific CAN messages, external input or a timer expiration.

Like any Kvaser CAN interface, the Kvaser Memorator Pro 5xHS can be used via CANlib on a host computer. The addition of t programs running directly on the Kvaser Memorator Pro 5xHS makes it possible to react much quicker to CAN busevents (for example to speed up file transfer protocols or to simulate missing hardware). The Kvaser Memorator Pro 5xHS can also operate completely autonomously.

For more information, see the Kvaser t Programming Language guide that can be downloaded at [www.kvaser.com/download.](https://www.kvaser.com/download/)

## <span id="page-7-1"></span>**2.6 Restrictions in t functionality**

The I/O pin properties for external trigger input and output are read-only, except for kvIO\_INFO\_SET\_DI\_LOW\_HIGH\_FILTER and kvIO\_INFO\_SET\_DI\_HIGH\_LOW\_FILTER which can be set for trigger in, but will be will be reset after power cycling.

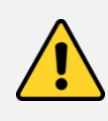

**Using the External trigger input requires that CAN channel 1is bus on and using the External trigger output requires that CAN channel 2 is bus on.**

## <span id="page-7-2"></span>**2.7 Additional software and documentation**

The Kvaser CANlib SDK includes everything you need in order to develop software applications interacting with Kvaser CAN and LIN hardware. The SDK contains full documentation and many sample programs, written in  $C, C++, C#,$  Delphi, Python and Visual Basic. Kvaser CAN and LIN hardware is built around the same commonsoftware API. Applications developed using one device type will run without modification on other device types.

The latest versions of documentation, software and drivers can be downloaded forfree at [www.kvaser.com/download.](https://www.kvaser.com/download/)

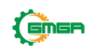

# <span id="page-8-0"></span>**3 Kvaser Memorator Pro 5xHS hardware**

In this section you can read more about the CAN channels, power supply and LEDindicators.

## <span id="page-8-1"></span>**3.1 Hardware installation**

For the Kvaser Memorator Pro 5xHS to communicate with the host computer, a compatible version of the Kvaser driver and firmware must be installed.

After the driver has been installed on the host computer, the firmware may then bedownloaded and installed on the Kvaser Memorator Pro 5xHS.

The latest version of the driver and firmware can be downloaded from [www.kvaser.com/download.](https://www.kvaser.com/download/)

The driver is installed by running the file kvaser drivers setup.exe.

The Kvaser Memorator Pro 5xHS may be inserted in any free USB socket on thehost computer. You do not need to switch the power off before inserting or removing the device.

For information on how to upgrade the firmware, see [Section](#page-22-0) 4.9, [Updating](#page-22-0) the [firmware, on](#page-22-0) Page 23.

## <span id="page-8-2"></span>**3.2 USB connector**

The Kvaser Memorator Pro 5xHS has a standard USB type "Micro-B" female connector.

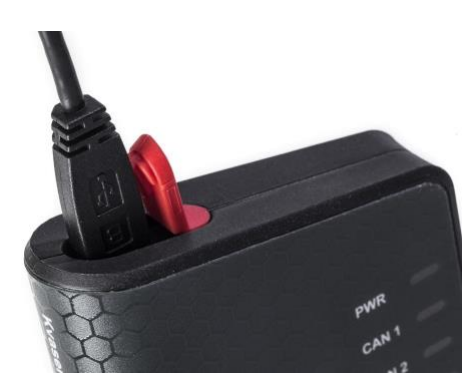

Figure 2: Micro USB cable connected to the Kvaser Memorator Pro 5xHS.

Connect the device to your computer using any high quality USB 2.0 certifiedcable. The maximum total USB cable length is  $5 \text{ m}$  ( $\sim 16 \text{ ft}$ ).

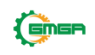

As USB cables become longer they are more sensitive to EMI, because they make a longer antenna that can pick up more noise. These issues can be mitigated by using higher quality cables with better shielding. Thicker cables tend to be better thanthin ones, and braided shielding tends to be more reliable than only foil. Furthermore, longer cables may introduce signal degradation and timing issues that, if necessary, can be mitigatedusing shorter cable segments combined with hubs that amplify the signal and handle delays on a per-cable basis.

## <span id="page-9-0"></span>**3.3 CAN channels**

The Kvaser Memorator Pro 5xHS has five CAN channels in a single 26-pin HDD-SUB CAN connector (see [Figure 3](#page-9-3)). See [Section 4.4, CAN connectors, on](#page-17-0) [Page 18](#page-17-0)  for pinout information.

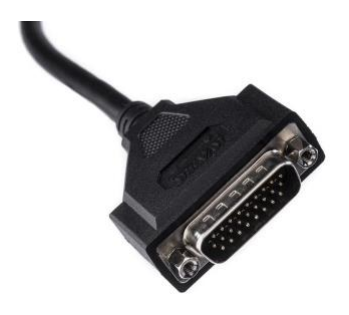

Figure 3: CAN connector on Kvaser Memorator Pro 5xHS

## <span id="page-9-3"></span><span id="page-9-1"></span>**3.4 External trigger**

The Kvaser Memorator Pro 5xHS can be set up to trigger on an external input signal, where the edge can be configured for rising or falling. It is also possible toconfigure the Kvaser Memorator Pro 5xHS to send an external pulse, of configurable length, as an action for a trigger event. See also [Section](#page-19-1) 4.6, [Externaltri](#page-19-1)gger [input,](#page-19-1) on Page 20 and [Section](#page-21-0) 4.7, [Exte](#page-21-0)rnal trigger [output,](#page-21-0) on Page 22.

## <span id="page-9-2"></span>**3.5 Power supply**

The Kvaser Memorator Pro 5xHS can be powered through the CAN connector orthrough the USB connector.

To operate the Kvaser Memorator Pro 5xHS in logger mode, you **must** supply power through the CAN connector. To use the device as a USB CAN interface or toconfigure the device, power on the USB side is sufficient.

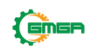

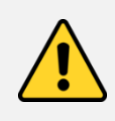

In rare circumstances power might have to be supplied through the CAN connector as well, e.g. when sending continuously on all5 channels with a very a low bitrate.

The Kvaser Memorator Pro 5xHS contains a battery that needs to be fully chargedbefore using the device for the first time. Connect the Kvaser Memorator Pro 5xHSto either a powered USB port or supply power through the CAN connector and letthe battery charge overnight.

The battery inside the Kvaser Memorator Pro 5xHS is used for powering the realtime clock and ensuring a safe shutdown of the device when disconnected. Whenin logger mode, the Kvaser Memorator Pro 5xHS can also use the battery to extend the logging time by a number of seconds (accessible from the Power Settings in Kvaser Memorator Config Tool).

To maintain a healthy battery you need to:

- Always connect the Kvaser Memorator Pro 5xHS to a properly powered USBhub, using the supplied cable, when connected to a computer.
- When using the feature to extend time to live after CAN power is disconnected, always make sure to recharge the device between each use.To fully recharge the device, connect to power for up to 20x "live time" (e.g. 15s battery use might require up to 5 min of recharging).
- If the Kvaser Memorator Pro 5xHS is not used regularly, ensure the device isrecharged at least twice a year overnight at room temperature.

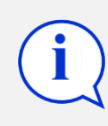

All charging times are given at temperatures between  $-10$  °C to  $+40^{\circ}$ C. In warmer and colder temperatures the charging time will increase.

See [Section](#page-17-0) 4.4, [CA](#page-17-0)N [connectors,](#page-17-0) on Page 18 for information on how to connectpower to the connector. The supply power should be in the range specified in [Section](#page-16-0) 4.3, [Technical data,](#page-16-0) on Page 17.

## <span id="page-10-0"></span>**3.6 SD Card**

You can use SD, SDHC and SDXC cards with your Kvaser Memorator Pro 5xHS for logging. The Kvaser Memorator Pro 5xHS is built with industrial environments in mind, but please note that the SD card used can be a limiting factor. By using aquality card that matches the specifications of the Kvaser unit, you minimize the risk for data corruption or lost data.

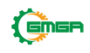

Insert the SD card upside down into your Kvaser Memorator Pro 5xHS (se[eFigure](#page-11-1) 4 on [Page](#page-11-1) 12). Do not apply excessive force.

To remove the SD card, open the access door and using a finger or a small coin, gently press on the edge of the SD card until a click is heard. Release the card andit will partially eject. Remove the SD card completely.

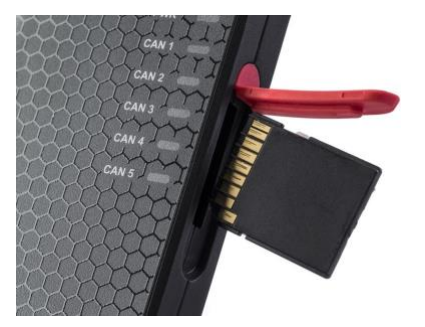

<span id="page-11-1"></span>Figure 4: Inserting SD card into the Kvaser Memorator Pro 5xHS.

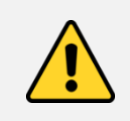

The setting of the write protection switch on SD cards is disregarded by design. The Kvaser Memorator Pro 5xHS willwrite to the disk even if the write protection switch is set.

## <span id="page-11-0"></span>**3.7 LED Indicators**

The Kvaser Memorator Pro 5xHS has one power LED and one traffic LED for eachCAN channel as shown in [Figure 5. T](#page-11-2)heir functions are described in [Section 4.1,](#page-13-1) [Definitions](#page-13-1) [of](#page-13-1)  LED states and [colors, on Page](#page-13-1) 14.

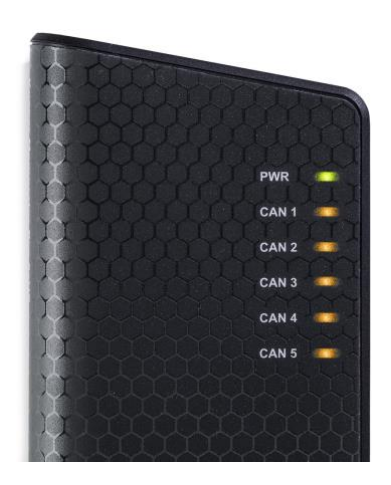

<span id="page-11-2"></span>Figure 5: LEDs on the Kvaser Memorator Pro 5xHS.

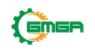

# <span id="page-12-0"></span>**3.8 Troubleshooting**

Use "Kvaser Device Guide" in the Control Panel to verify that the computer can communicate with the Kvaser Memorator Pro 5xHS. If the firmware version shownis all zeros, there are communication problems. If the LEDs are not flashing or do not light up at all, check the power supply. If the battery has been depleted, no LEDs will light up. Connect the Kvaser Memorator Pro 5xHS to either a properly powered USB port or supply power through the CAN connector and let the batterycharge overnight.

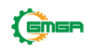

# <span id="page-13-0"></span>**4 Appendices**

In this section you will find technical information about the Kvaser Memorator Pro5xHS and its connectors.

## <span id="page-13-1"></span>**4.1 Definitions of LED states and colors**

A Kvaser device has two basic types of LEDs; Power and Traffic. These are dualcolored as shown in [Table](#page-13-2) 2. A device with multiple CAN channels has one TrafficLED for each CAN channel. When the device has more than one channel a spaceand digit is added on the label, CAN 1, CAN 2 etc. The red Traffic LEDs are alsoused to indicate errors by using all red Traffic LEDs simultaneously.

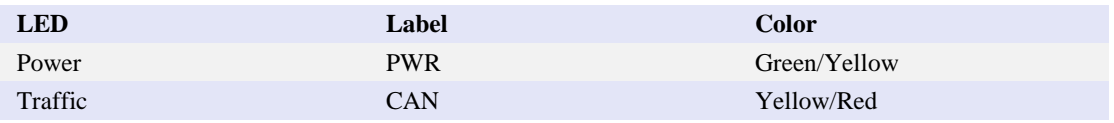

<span id="page-13-2"></span>Table 2: The different type of LEDs.

The following definitions is used to describe the state of an LED:

- **Off** The LED is off and no light is emitted.
- **Flash** The LED is lit up for a very short time. A single flash may be hard to seeand a continuous set of flashes will look the same as On.
- **Slow Blink** The LED is repeatedly turned On and Off. The On and Off phase isequal in time.
- **Fast Blink** The LED is repeatedly turned On and Off but with a higher frequencythan Slow Blink. The On and Off time is still equal.
- **On** The LED is constantly emitting light.
- **Slow Waver** This is a variant of Slow Blink but instead of being Off, a second coloris On. This is only possible with a dual colored LED.
- **Fast Waver** The LED is alternating between two colors as in Slow Waver butusing a higher frequency.
- **Running** This means that all LEDs are lit, one at the time, in sequence with everycolor available i.e. "Power green->Power yellow->Traffic 1 yellow->Traffic 1red- >Traffic 2 yellow->Traffic 2 red->. . . "

As an example, "Slow Waver (Green/Yellow)" means that the LED is slowly blinkingby alternating between green and yellow.

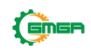

#### **4.1.1 Interface mode**

The device is in Interface mode when connected to the host computer via USB. If the Power LED is showing a steady green light, the device is in Interface mode andworking correctly. When connected to the computer for the first time, the Power LED will blink slowly in yellow until the driver is installed and the device has received a USB configuration.

When in Interface mode, if the Power LED is yellow for an extended period, something is wrong. Please see [Table](#page-14-0) 3.

When the device is connected to Kvaser Memorator Configuration Tool (in Interface mode), the LED will be showing any of the states shown in [Table](#page-14-1) 5.

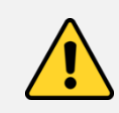

The power should never be removed during disk activity or when firmware update is in progress.

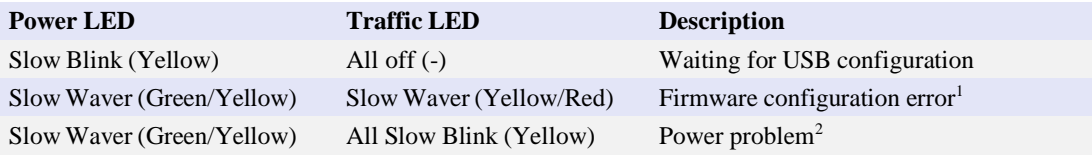

<span id="page-14-0"></span>Table 3: Yellow Power LED shows problems in Interface mode.

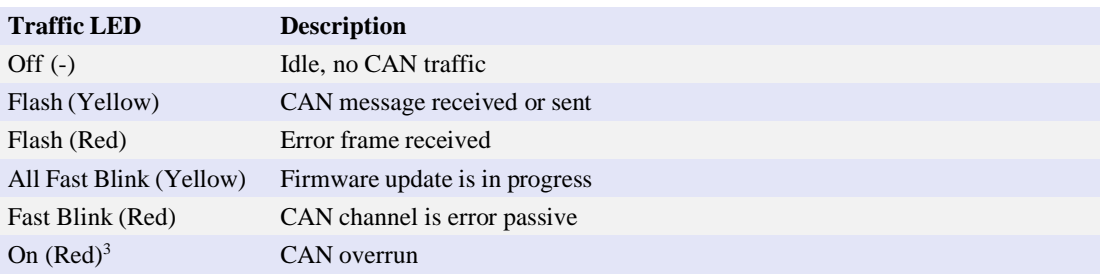

<span id="page-14-2"></span>Table 4: Traffic LED shows CAN bus status in Interface mode and Logger mode.

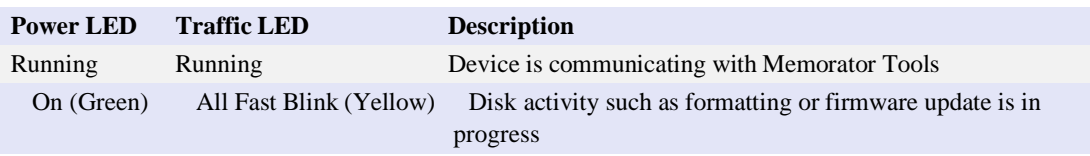

Table 5: LED indications when connected to Kvaser Memorator Configuration Tools.

<span id="page-14-1"></span><sup>1</sup>This should not normally happen. If it does, please contact Kvaser support.

<sup>3</sup>The red Traffic LED indicating overrun will stay on until the device goes bus off.

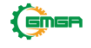

<sup>2</sup>This indicates low power supply, such as using an unpowered USB hub.

#### **4.1.2 Logger mode**

The device is in Logger mode when only connected to CAN power. If all the Traffic LEDs are showing the same pattern (most likely including red) there is some problem and the Power LED will indicate what type of problem according to [Table](#page-15-1) [6on Page](#page-15-1) 16.

When in operational mode, the green Power LED shows what state the device is in(armed, active or stopped), see [Table 7, a](#page-15-2)nd the Traffic LEDs are showing the status of the CAN bus in the same way as in Interface mode, see [Table](#page-14-2) 4 on [Page](#page-14-2) 15.

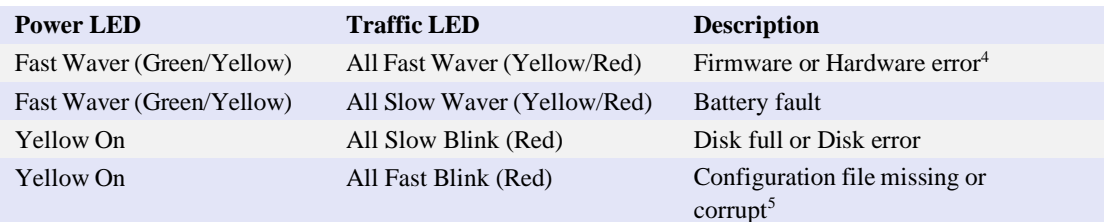

<span id="page-15-1"></span>Table 6: When all Traffic LEDs are showing the same pattern, the Power LED indi-cates the problems in Logger mode.

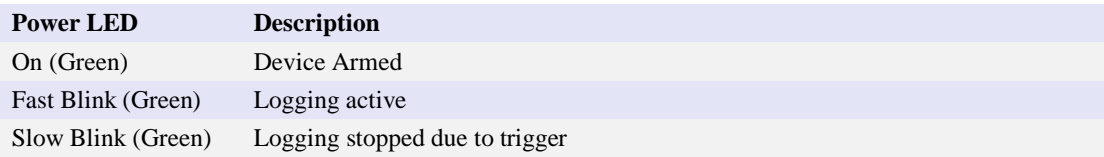

<span id="page-15-2"></span>Table 7: The green Power LED indicates that the device is in a valid state.

#### **4.1.3 Status of scripts**

There are by default no LED indications showing the state of a t program. Instead,the developer of a script can override any of the existing LEDs and create notifications as needed when the t program is running, including program exceptions.

An action that cannot be handled by the script developer is when a t program failsto load and does not start up. If this happens, the "Configuration file missing or corrupt" pattern in [Table 6 w](#page-15-1)ill be used.

### <span id="page-15-0"></span>**4.2 Start and stop of t programs**

All events that a t program will react to are specified using various event hooks. In effect, these are functions which are called when the specific events occur. Among

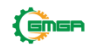

<sup>4</sup>This should not normally happen. If it does, please contact Kvaser support.

<sup>5</sup>This also includes the case where a t program failed to load and start as configured.

other events, the program can react to starting and stopping itself which this section describes. Read the Kvaser t Programming Language guide that can bedownloaded at [www.kvaser.com/download](https://www.kvaser.com/download/) for more information.

The "on start" event will be triggered in the Kvaser Memorator Pro 5xHS when anyof the following occurs:

- When a t program is started using the CANlib API (kvScriptStart()).
- When a t program is started from another t program.
- When Kvaser Memorator Pro 5xHS is powered on into Logger mode.
- When using CANlib API (kvDeviceSetMode(kvDEVICE\_MODE\_LOGGER)).

The "on stop" event will be triggered for running t programs during thecorresponding cases:

- When a t program is stopped using the CANlib API (kvScriptStop()).
- When a t program is stopped from another t program.
- When Kvaser Memorator Pro 5xHS is powered off in Logger mode, after configured afterburner expires.
- When using CANlib API (kvDeviceSetMode(kvDEVICE\_MODE\_INTERFACE)).
- <span id="page-16-0"></span>• When USB power is connected or removed (CAN power is applied).

### **4.3 Technical data**

In [Table](#page-17-1) 8 on Page 18 below you will find the Kvaser Memorator Pro 5xHS'stechnical specifications.

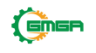

| 5                                                           |
|-------------------------------------------------------------|
| MCP2561FD (Compliant with ISO 11898-2)                      |
| Kyaser CAN IP in FPGA                                       |
| <b>Yes</b>                                                  |
| 40 kbit/s to 1 Mbit/s                                       |
| Up to 8 Mbit/s (with correct physical layer implementation) |
| $1 \mu s$                                                   |
| 20000 msg/s per channel                                     |
| Yes                                                         |
| Yes                                                         |
| <b>Yes</b>                                                  |
| Yes                                                         |
| N <sub>0</sub>                                              |
| <b>USB Hi-Speed</b>                                         |
| Windows (7 or later), Linux, Android.                       |
| $9 - 40V$                                                   |
| Up to $3W$                                                  |
| Done by software (Plug & Play).                             |
| 68 x 155 x 23 mm for body incl. strain relief               |
| 150 g (320g including HD26-5DS9 Splitter)                   |
| $-40^{\circ}$ C to $+85^{\circ}$ C                          |
| $-40^{\circ}$ C to $+85^{\circ}$ C                          |
| $0\%$ to $85\%$ (non-condensing.)                           |
|                                                             |

<span id="page-17-1"></span>Table 8: Technical Specifications.

## <span id="page-17-0"></span>**4.4 CAN connectors**

Kvaser Memorator Pro 5xHS devices that use the 26-pin HD D-SUB connector (see [Figure 6](#page-17-2)) have the pinning described in [Table 9 on Page 19. T](#page-18-0)his table also describes how the HD26-5xDS9 splitter (see [Figure](#page-19-2) 8 on Page 20) connects to fiveseparate 9-pin D-SUB connectors, CAN 1 to CAN 5.

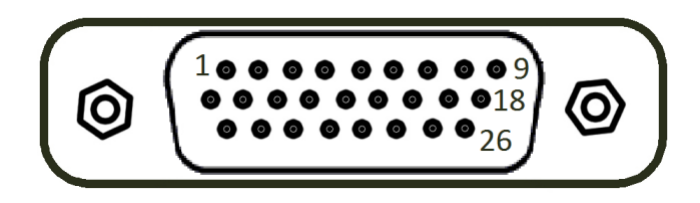

<span id="page-17-2"></span>Figure 6: The male 26 pin HD D-SUB connector pin numbers

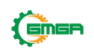

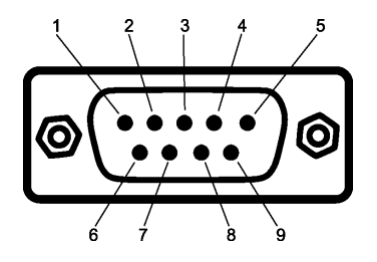

Figure 7: The male D-SUB 9 connector pin numbers

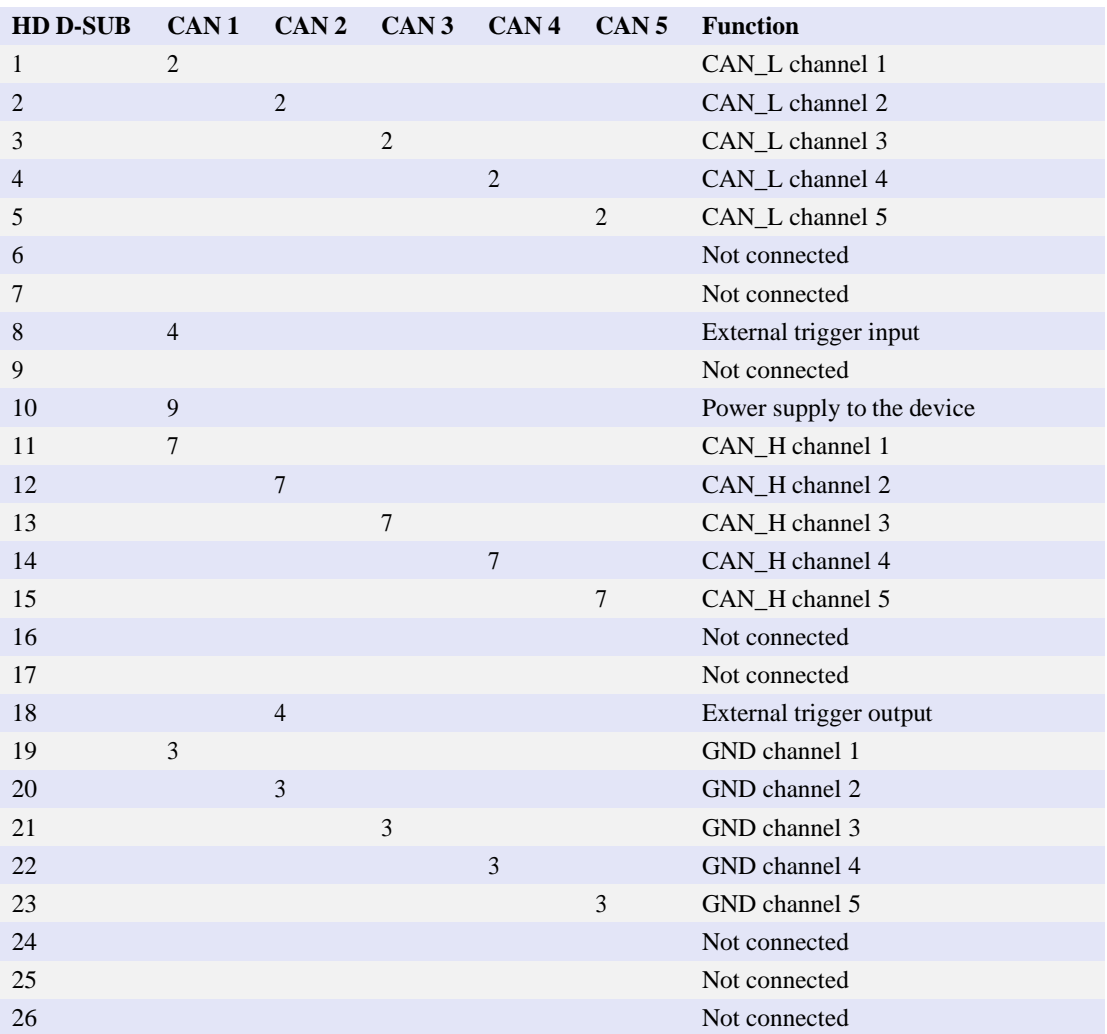

<span id="page-18-0"></span>Table 9: Pin configuration of the 26-pin HD D-SUB (and HD26-5xDS9 splitter)

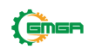

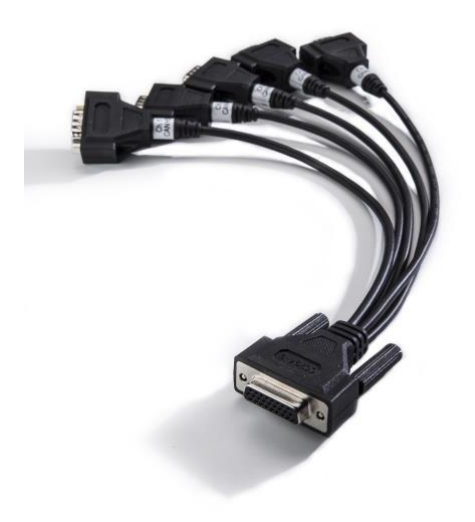

<span id="page-19-2"></span>Figure 8: The HD26-5xDS9 Splitter

### <span id="page-19-0"></span>**4.5 CAN bus termination**

Every CAN bus must be terminated with a 120 Ohm resistor at each end of the bus. The Kvaser Memorator Pro 5xHS does not contain any CAN bus termination,because their inclusion could cause severe disturbance in a system which is already correctly terminated.

For laboratory or testing use, the exact value of the termination resistors is not always critical. Sometimes a single terminator is sufficient. For production, propertermination is essential. If you see error frames on the bus, you should check the termination.

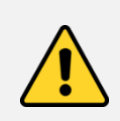

**To save yourself a lot of trouble, always terminate the CANbus properly.**

## <span id="page-19-1"></span>**4.6 External trigger input**

The Kvaser Memorator Pro 5xHS can be set up to trigger on an external signal andcan be configured to react on both falling and rising edges.

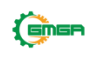

- If it is set to trigger on a falling edge, the trigger is activated when the External trigger is connected to ground.
- If it is set to trigger on a rising edge, the trigger is activated when the Externaltrigger is disconnected from ground.

There are two ways to create such an external signal, either connect a switch from the External trigger input on CAN channel 1 to ground or connect a signal between0 and 5 V to the External trigger input. See [Section](#page-17-0) 4.4, [CA](#page-17-0)N [connectors,](#page-17-0) on [Page](#page-17-0) 18 for pin numbering.

The trigger input is debounced by the firmware so that a pulse of shorter lengththan approximately 30 ms will not be detected.

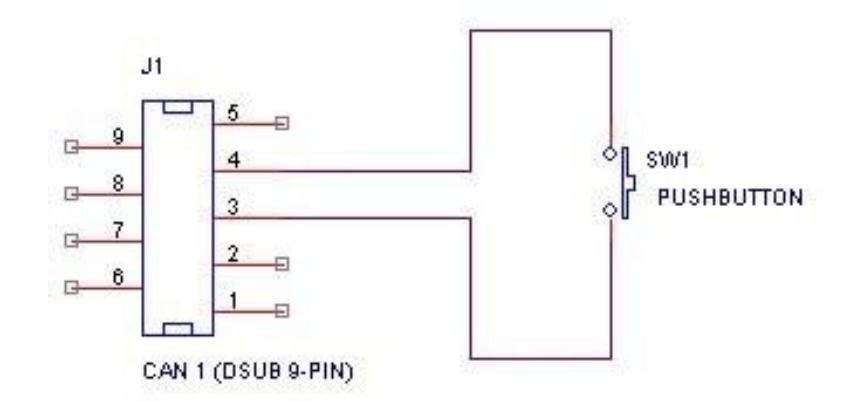

Figure 9: Example of how to connect a button to the External trigger input.

Internally, the External trigger input has a pull-up to  $+5$  V, see [Figure](#page-20-0) 10

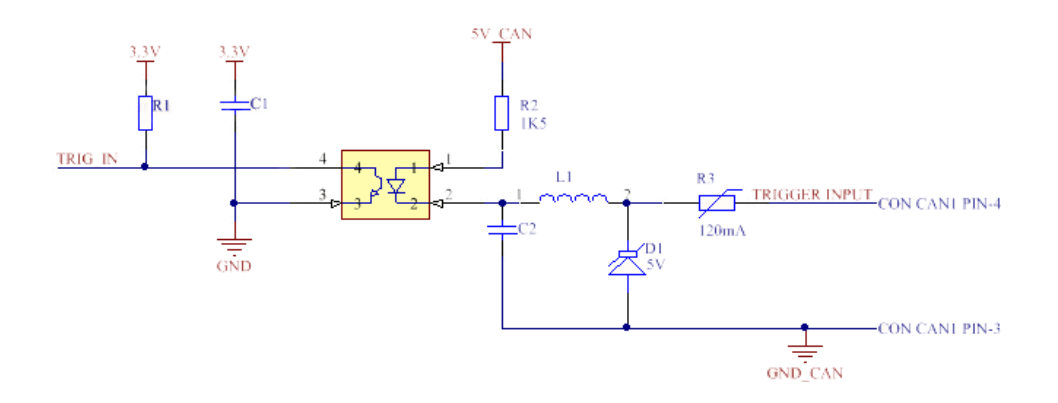

<span id="page-20-0"></span>Figure 10: The External trigger input inside the Kvaser Memorator Pro 5xHS.

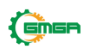

#### <span id="page-21-0"></span>**4.7 External trigger output**

The Kvaser Memorator Pro 5xHS can be set up to send an external pulse throughthe External trigger output pin. See [Section](#page-17-0) 4.4, [CA](#page-17-0)N [connectors,](#page-17-0) on Page 18 for pin numbering.

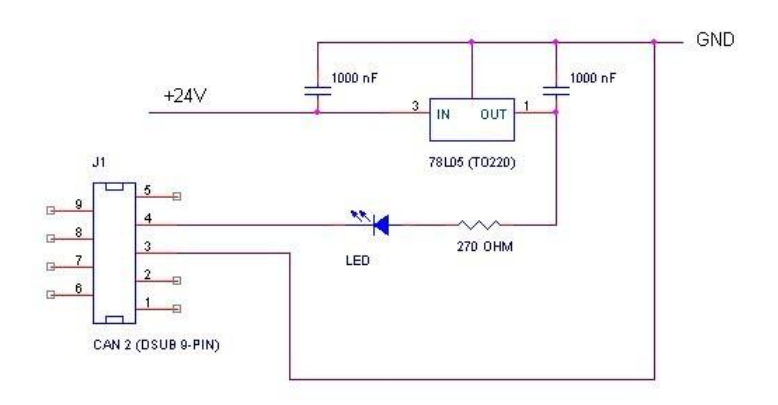

Figure 11: Sample circuit for connecting a LED to the External trigger output.

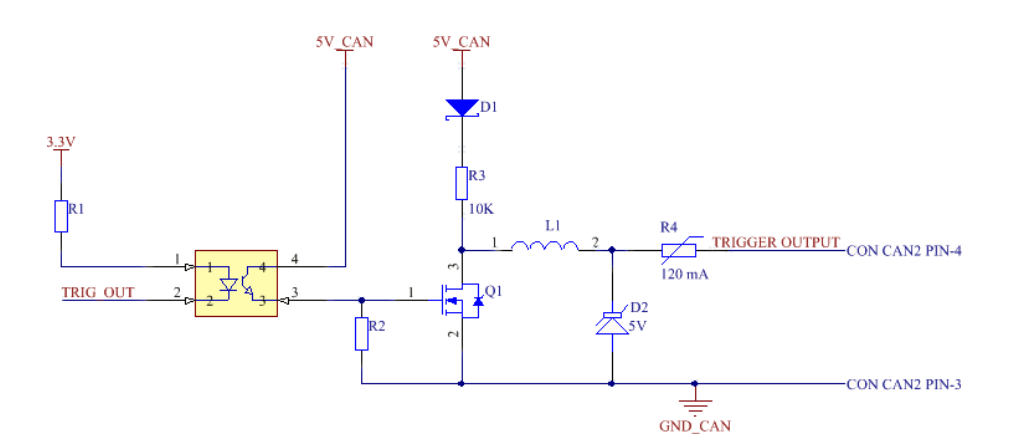

Figure 12: The External trigger output inside the Kvaser Memorator Pro 5xHS.

### <span id="page-21-1"></span>**4.8 Daisy Chain Several Devices**

You can daisy chain several Kvaser Memorator Pro 5xHS to gain additional logging capacity. To do this, connect the trigger output of one device to the trigger input of the next device. Using the Kvaser Memorator Config Tool, configure the trigger output of the first device to emit a pulse when the disk becomes full. Configure the trigger input of the second device to start logging when a falling edge is detected.Set the post-trigger time to 0 (infinite) and the pre-trigger time to 1 s. You now havea setup where the second unit starts logging when the first one becomes full.

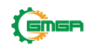

### <span id="page-22-0"></span>**4.9 Updating the firmware**

For the Kvaser Memorator Pro 5xHS to communicate with the host computer, compatible versions of the Kvaser CANlib (including driver) and firmware must be installed.

The latest versions of firmware and drivers can be downloaded for free at [www.kvaser.com/download.](https://www.kvaser.com/download/)

Connect the Kvaser Memorator Pro 5xHS to your host computer

with the USB cable and start the update.exe application. A window opens showingthe Firmware Update Instructions, read and follow those carefully.

To check the current firmware version, open "Kvaser Device Guide" which can be found in the Control Panel. Select "Kvaser Memorator Pro 5xHS" in the tree view tothe left, and click on the channel. The firmware revision information now appears inthe right half of the window.

### <span id="page-22-1"></span>**4.10 Kvaser MagiSync**

Time synchronization is needed to achieve accurate and precise time stamping between several host computer-to-bus interfaces connected to one host computer.Since each host computer-to-bus interface uses its on-board clock to set the time stamps.

Kvaser MagiSync is an innovative way to synchronize several different Kvaser USB interfaces. You do not need external cables - you get instant synchronisation when you connect the MagiSync enabled Kvaser USB device.

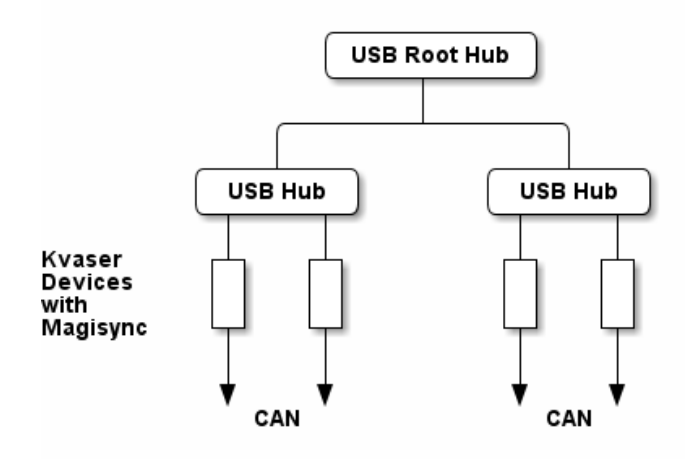

<span id="page-22-2"></span>Figure 13: An example setup where all devices are synchronized via MagiSync.

For this to work the Kvaser USB interfaces must reside on the same USB root hub.If they do not they will not be synchronized, see [Figure](#page-22-2) 13 and [Figure](#page-23-0) 14 on [Page](#page-23-0) 24.

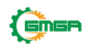

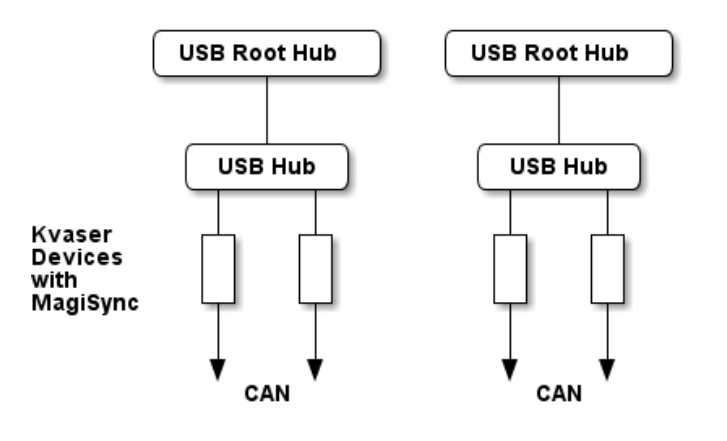

<span id="page-23-0"></span>Figure 14: Not all devices are synchronized via MagiSync in this setup.

Usually, a computer has a USB controller with one root hub in a computer. If you use that one, you do not need an external USB hub to get your Kvaser Devices synchronized. The easiest way to verify the setup is to view Synchronized Hardware in the Device Tree of "Kvaser Device Guide" in your computer's control panel. If all your hardware is placed in one Kvaser MagiSync Group, then you areready to go.

When connected correctly, all units are synchronized achieving a high precisionvirtual clock accurate to the microsecond.

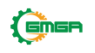

# <span id="page-24-0"></span>**5 Disposal and Recycling Information**

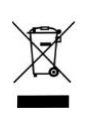

When this product reaches its end of life, please dispose of it according to your local environmental laws and guidelines.

Dispose of batteries according to your local environmental lawsand guidelines.

For information about Kvaser's recycling programs, visit: <https://www.kvaser.com/en/kvaser/recycling-policy.html>

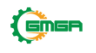

# <span id="page-25-1"></span><span id="page-25-0"></span>**6 Legal acknowledgements**

#### **6.1 Usage warning**

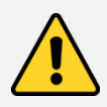

#### **WARNING FOR ALL USERS**

WARNING! - YOUR USE OF THIS DEVICE MUST BE DONE WITH CAUTION AND A FULL UNDERSTANDING OF THE RISKS!

THIS WARNING IS PRESENTED TO INFORM YOU THAT THE OPERATION OF THIS DEVICE MAY BE DANGEROUS. YOUR ACTIONS CAN INFLUENCE THE BEHAVIOR OF A CAN-BASED DISTRIBUTED EMBEDDED SYSTEM, AND DEPENDING ON THE APPLICATION, THE CONSEQUENCES OF YOUR IMPROPER ACTIONS COULD CAUSE SERIOUS OPERATIONAL MALFUNCTION, LOSS OF INFORMATION, DAMAGE TO EQUIPMENT, AND PHYSICAL INJURY TO YOURSELF AND OTHERS. A POTENTIALLY HAZARDOUS OPERATING CONDITION IS PRESENT WHEN THE FOLLOWING TWO CONDITIONS ARE CONCURRENTLY TRUE: THE PRODUCT IS PHYSICALLY INTERCONNECTED TO A REAL DISTRIBUTED EMBEDDED SYSTEM: AND THE FUNCTIONS AND OPER ATIONS OF THE REAL DISTRIBUTED EMBEDDED. SYSTEM ARE CONTROLLABLE OR INFLUENCED BY THE USE OF THE CAN NETWORK. A POTENTIALLY HAZARDOUS OPERATING CONDITION MAY RESULT FROM THE ACTIVITY OR NON-ACTIVITY OF SOME DISTRIBUTED EMBEDDED SYSTEM FUNCTIONS AND OPERATIONS, WHICH MAY RESULT IN SERIOUS PHYSICAL HARM OR DEATH OR CAUSE DAMAGE TO EQUIPMENT, DEVICES, OR THE SURROUNDINGENVIRONMENT. WITH THIS DEVICE, YOU MAY POTENTIALLY:

THIS DEVICE, YOU MAY POTENTIALLY:<br>- CAUSE A CHANGE IN THE OPERATION OF THE SYSTEM, MODULE, DEVICE, CIRCUIT, OR OUTPUT.

- CIRCUIT, OR OUTPUT.<br>- TURN ON OR ACTIVATE A MODULE, DEVICE, CIRCUIT, OUTPUT, OR FUNCTION.
- TURN ON OR ACTIVATE A MODULE, DEVICE, CIRCUIT, OUTPUT, OR FUI<br>- TURN OFF OR DEACTIVATE A MODULE, DEVICE, CIRCUIT, OUTPUT, OR **FUNCTION**
- FUNCTION.<br>• INHIBIT, TURN OFF, OR DEACTIVATE NORMAL OPERATION.
- INHIBIT, TURN OFF, OR DEACTIVATE NORMAL OPERATION.<br>- MODIFY THE BEHAVIOR OF A DISTRIBUTED PRODUCT. ACTIVATE - MODIFY THE BEHAVIOR OF A AN UNINTENDED OPERATION.
- 
- AN UNINTENDED OPERATION.<br>- PLACE THE SYSTEM, MODULE, DEVICE, CIRCUIT, OR OUTPUT INTO AN UNINTENDED MODE.

ONLY THOSE PERSONS WHO:

(A) ARE PROPERLY TRAINED AND QUALIFIED WITH RESPECT TO THE USE OF THE DEVICE,

(B) UNDERSTAND THE WARNINGS ABOVE, AND

(C) UNDERSTAND HOW THIS DEVICE INTERACTS WITH AND IMPACTS THE FUNCTION AND SAFETY OF OTHER PRODUCTS IN A DISTRIBUTED SYSTEM AND THE APPLICATION FOR WHICH THIS DEVICE WILL BE APPLIED, MAY USE THE DEVICE.

PLEASE NOTE THAT YOU CAN INTEGRATE THIS PRODUCT AS A SUBSYSTEM INTO HIGHER-LEVEL SYSTEMS. IN CASE YOU DO SO, KVASER AB HEREBY DECLARES THAT KVASER AB'S WARRANTY SHALL BE LIMITED TO THE CORRECTION OF DEFECTS, AND KVASER AB HEREBY EXPRESSLY DISCLAIMS ANY LIABILITY OVER AND ABOVE THE REFUNDING OF THE PRICE PAID FOR THIS DEVICE, SINCE KVASER AB DOES NOT HAVE ANY INFLUENCE ON THE IMPLEMENTATIONS OF THE HIGHER-LEVEL SYSTEM, WHICH MAY BE DEFECTIVE.

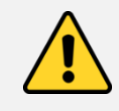

THIS PRODUCT CONTAINS A RECHARGEABLE LI-POL BATTERY THAT MUST BE DISPOSED OF PROPERLY. IT MAY EXPLODE IF DAMAGED OR DISPOSED OF IN FIRE. DO NOT SHORT CIRCUIT.

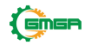

# <span id="page-26-0"></span>**6.2 EU Regulatory Compliance**

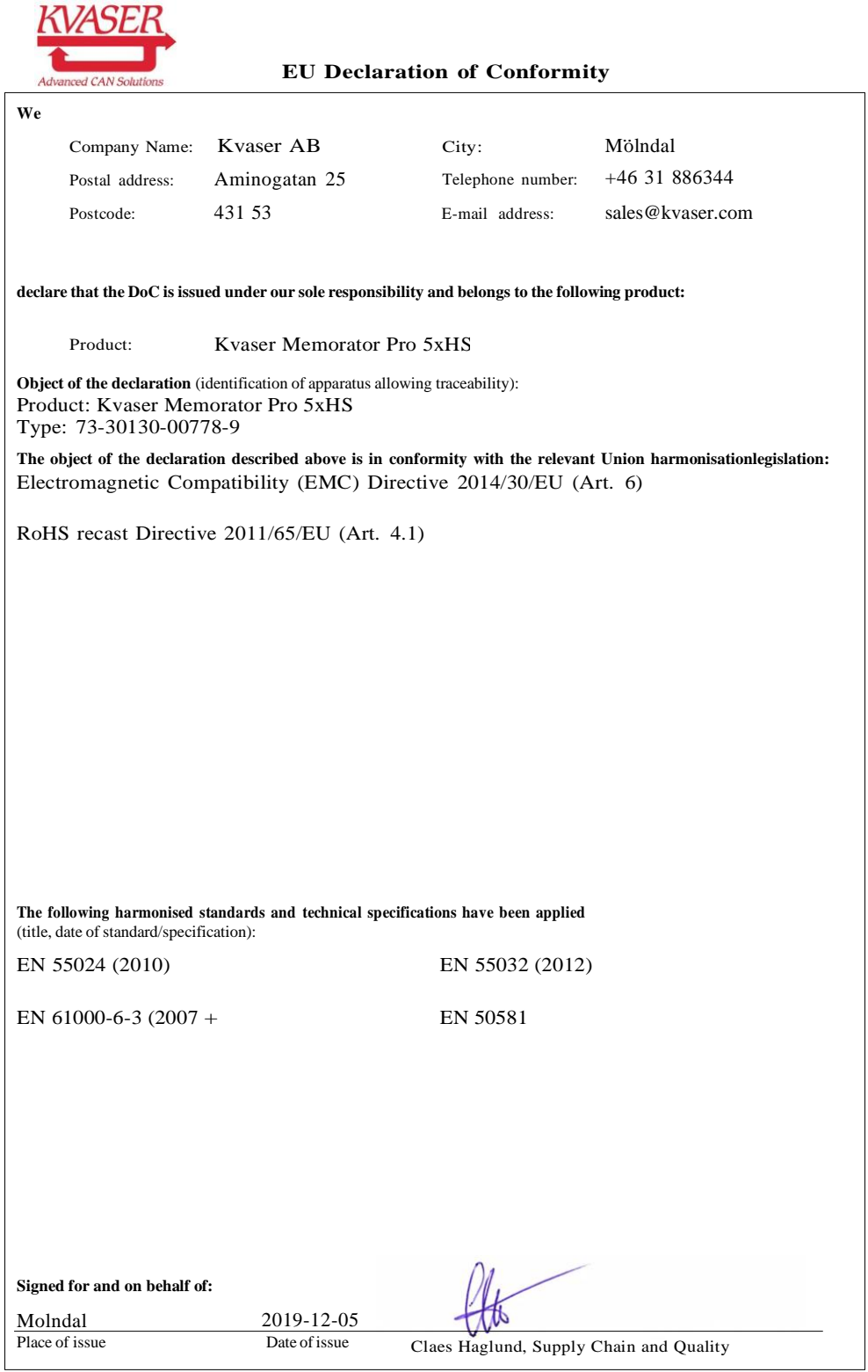

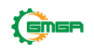

### <span id="page-27-0"></span>**6.3 FCC Regulatory Compliance**

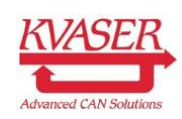

**Federal Communications Commission (FCC) Compliance Information Statement**

### **IDENTIFICATION OBJECT:**

Product: Kvaser Memorator Pro 5xHS Type: 73-30130-00778-9

### **APPLICABLE COMPLIANCE**

**STATEMENTS:** CFR Title 47 Part 15 §15.107, §15.109 This device complies with part 15 of the FCC Rules. Operation is subject to the following two conditions: (1) This device may not cause harmful interference, and (2) this device must accept any interference received, including interference that may cause undesired operation.

#### **RESPONSIBLE PARTY (IN USA) NAME:**

Kvaser Inc. 23881 Via Fabricante, Suite 503 Mission Viejo, CA 92691

Internet contact: [suppo](mailto:support@kvaser.com)[rt@kvaser.com](mailto:rt@kvaser.com)

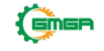

### <span id="page-28-0"></span>**6.4 Patents, Copyrights and Trademarks**

All trademarks are the property of their respective owner. Windows is a registeredtrademark of Microsoft Corporation in the United States and other countries.

Adobe, the Adobe logo, and Reader are either registered trademarks or trademarksof Adobe Systems Incorporated in the United States and/or other countries.

MagiSync is a trademark of Kvaser AB.

DeviceNet is a trademark of Open DeviceNet Vendor Association, Inc.

NMEA 2000 is the registered trademark of the National Marine Electronics Association, Inc.

For information about Kvaser related CAN patents, see [www.kvaser.com/patent.](https://www.kvaser.com/patent/)

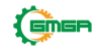

# <span id="page-29-0"></span>**7 Document Revision History**

Version history for document UG\_98165\_memo\_pro\_5hs:

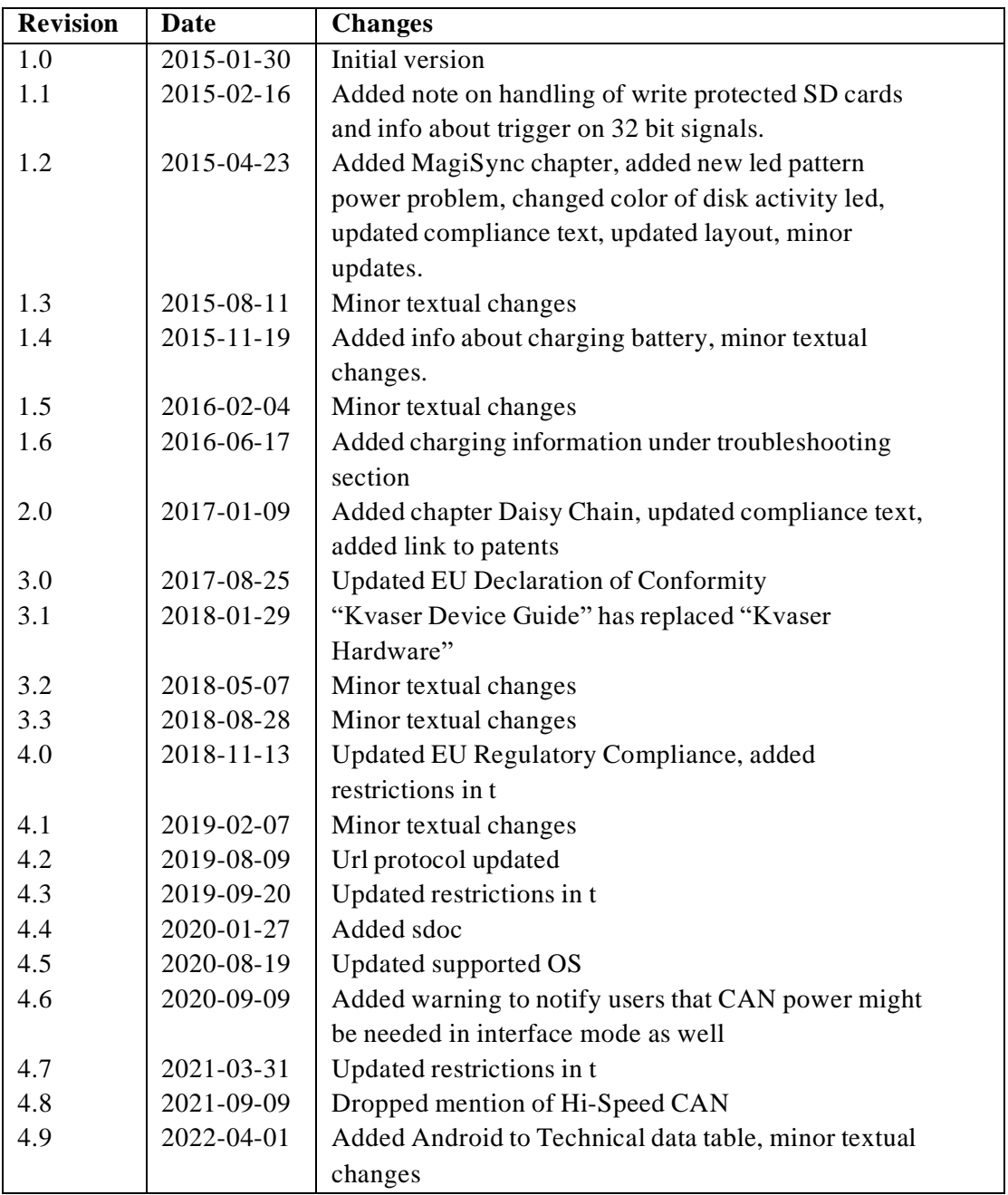